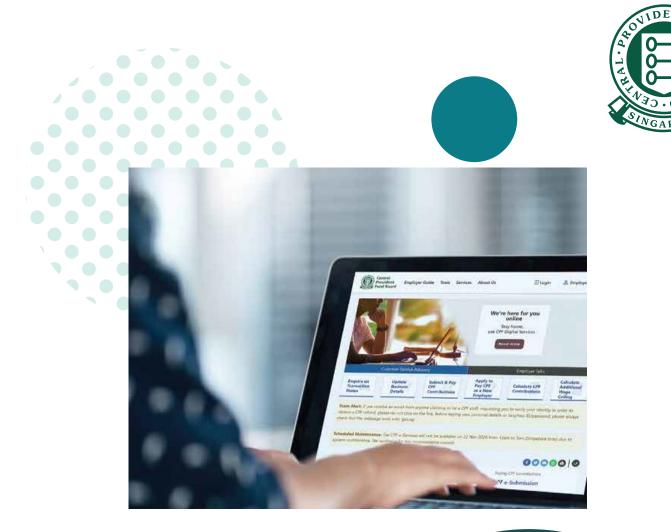

## HOW TO

Manage preferences and staff access in CPF EZPay

## **IMPORTANT NOTE:**

This guide covers how to manage preferences and staff access within CPF EZPay. This will allow the users to receive notifications related to CPF EZPay transactions.

## 1. Go to **cpf.gov.sg** 2. Select **Employer**

|   | Central<br>Provident<br>Fund Board         | Who we are              | Tools and services   | Infohub           | Member A | Login 🔂             | ٩ |  |
|---|--------------------------------------------|-------------------------|----------------------|-------------------|----------|---------------------|---|--|
|   | CPF<br>overview                            | Growing your<br>savings | Retirement<br>income | Home<br>ownership | Employer | Account<br>services |   |  |
| C | your be<br>Make every day n<br>Find out me | natter. Plan for your b | est life today.      |                   |          |                     |   |  |
|   |                                            |                         | CP                   | F and you         |          |                     |   |  |

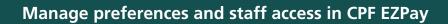

3. Click on Login, then CPF EZPay.

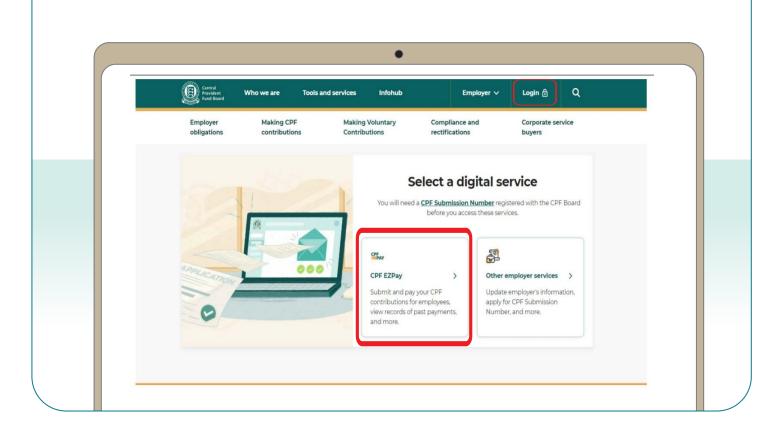

4. Select the type of business entity applicable to you and log in with your **Singpass**.

For UEN-registered entities, <u>learn how</u> to setup and assign access to your user in Corppass portal. For individuals trading under own name, <u>learn how</u> to manage your user's access in CPF EZPay.

| Central<br>Provident Who we are Tools and services<br>Fund Board | Infohub Employer 🗸 Login        | <b>∂ Q</b> |
|------------------------------------------------------------------|---------------------------------|------------|
| Home > Tools and services > CPF EZPay login                      |                                 |            |
| CPF EZPay login                                                  |                                 |            |
|                                                                  |                                 |            |
|                                                                  |                                 |            |
| Please select the                                                | type of user to login           |            |
| en la la la la la la la la la la la la la                        | 2 <mark>6</mark> 3              |            |
| For UEN-registered entities                                      | For individuals trading under o | wn name    |
| Singpass login >                                                 | Singpass login >                |            |

5. Select **Manage Preferences** and click the **Amend** button in the next page. Once all the amendments have been made, click **Save Changes**.

| EPER Submission No. Company Name       12345XXXXX-XXX COMPANY         Notice :          1. To keep pace with rising wages and strengthen retirement adequacy of senior employees, there will be changes to the CPF Ordinary Wage ceiling and contribution rates from 1 Sep 2023 and 1 Jan 2024 respectively. Find out more about these changes.         2. You are required to declare accurate wage information of your employees when making your monthly CPF submission. This is so that CPF Board can verify that the correct CPF contributions were paid. It is an offence under CPF Act to knowingly submit inaccurate wage information.         • You should still declare the actual full wage information of your employee, even if it is above the Ordinary Wage as a ditional Wage Ceilings.         3. Total CPF contribution should be rounded off to the nearest dollar, and cents should be dropped for the employee's share of CPF contribution.         4. Please read through the Terms and Conditions before using CPF EZPay. |
|----------------------------------------------------------------------------------------------------|
| <ol> <li>To keep pace with rising wages and strengthen retirement adequacy of senior employees, there will be changes to<br/>the CPF Ordinary Wage ceiling and contribution rates from 1 Sep 2023 and 1 Jan 2024 respectively. Find out more<br/>about these changes.</li> <li>You are required to declare accurate wage information of your employees when making your monthly CPF<br/>submission. This is so that CPF Board can verify that the correct CPF contributions were paid. It is an offence under<br/>CPF Act to knowingly submit inaccurate wage information.</li> <li>You should still declare the actual full wage information of your employee, even if it is above the Ordinary Wage a<br/>Additional Wage Ceilings.</li> <li>Total CPF contribution should be rounded off to the nearest dollar, and cents should be dropped for the employee's<br/>share of CPF contribution.</li> </ol>                                                                                                    |
| <ul> <li>the CPF Ordinary Wage ceiling and contribution rates from 1 Sep 2023 and 1 Jan 2024 respectively. Find out more about these changes.</li> <li>You are required to declare accurate wage information of your employees when making your monthly CPF submission. This is so that CPF Board can verify that the correct CPF contributions were paid. It is an offence under CPF Act to knowingly submit inaccurate wage information.</li> <li>You should still declare the actual full wage information of your employee, even if it is above the Ordinary Wage Additional Wage Ceilings.</li> <li>Total CPF contribution should be rounded off to the nearest dollar, and cents should be dropped for the employee's share of CPF contribution.</li> </ul>                                                                                                    |
| <ul> <li>submission. This is so that CPF Board can verify that the correct CPF contributions were paid. It is an offence under CPF Act to knowingly submit inaccurate wage information.</li> <li>You should still declare the actual full wage information of your employee, even if it is above the Ordinary Wage a Additional Wage Ceilings.</li> <li>Total CPF contribution should be rounded off to the nearest dollar, and cents should be dropped for the employee's share of CPF contribution.</li> </ul>                                                                                                    |
| share of CPF contribution.                                                                                                    |
| 4. Please read through the Terms and Conditions before using CPF EZPay.                                                                                                    |
|                                                                                                    |
| Submit Contribution Manage<br>Records & Preferences                                                                                                    |
| CPF EZPay View / Amend / Delete<br>Submission                                                                                                    |
| CPF EZPay (FTP) (For payroll software users)     View Record of Payment                                                                                                    |
| <ul> <li>Activate Electronic</li> <li>Standing Instruction (ESI)</li> </ul>                                                                                                    |